# **Microsoft Teams での朝礼(集会) 【話をする人】**

## **【話をする人】**

#### **1.機材を準備して接続する**

#### **機材**

校務 PC 実物投影機(+USB ケーブル) マイク

#### **接続**

・PC に実物投影機を USB ケーブルで接続する ・PC にマイクを接続する (※マイクは USB 以外のものをご使用ください)

## **2.Teams の起動とチーム選択**

①GoogleChrome o を起動し、Office365 を起動し、自分のアカウントでサインインする (学習メニューの左下にも 0 office365) ボタンがあります) ②Outlook の左横をクリックし、Teams をクリックし、起動する

③画面左側の「チーム」をクリックし、校内で作成した該当のチームを選択する

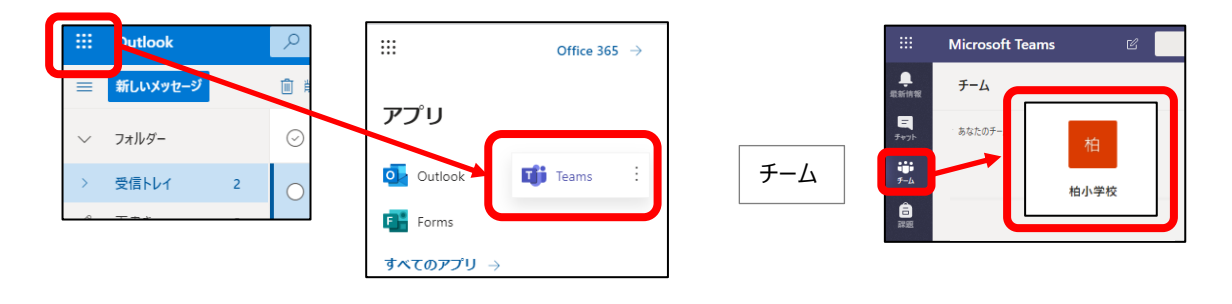

# **3.集会(会議)を開始する**

①「投稿」ページのビデオマーク「今すぐ会議」をクリックする ②「件名を追加しますか?」の文字をクリックし授業名を入力、「今すぐ会議」をクリックする

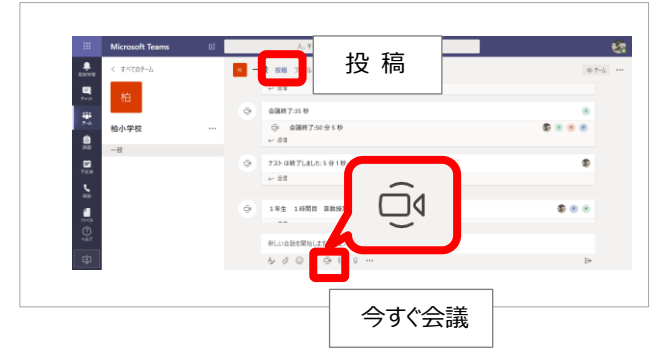

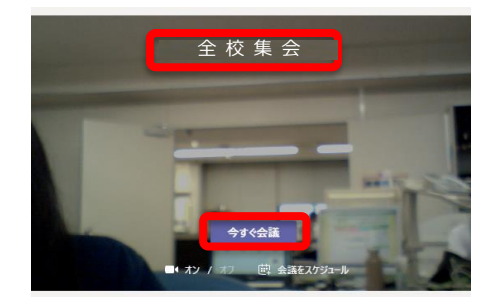

※「今すぐ会議」をクリックするとチームメンバーに会議の通知が届く

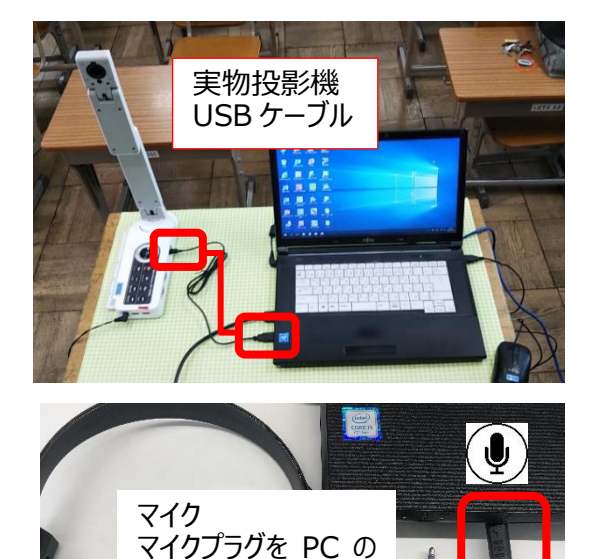

マイクジャックに接続

# **4. スピーカー・マイク・カメラ (デバイス)の設定**

①メニューバー「その他の操作」 … をクリックし、「デバイスの設定を表示する」を選択する ②使用するスピーカー・マイク・カメラを選択する 設定が終わったら閉じる ② デバイスの設定を表示する デバイスの設定 **スピーカー** <sup>同</sup>会議のメモを表示す スピーカー 内蔵スピーカーを選択 (二) 全画面表示 スピーカー (EPSON Projector MPP Audi... ₩ キーパッド **マイク** マイク ● レコーディングを開始 マイク (USB Microphone) (0c45:62c0) 接続したマイクを選択 ∞ 会議を終了 ※Aver は選択しない。 カメラ C20 ビデオの着信をオフ こする USB 2.0 Camera (0c45:62c0) 目 治  $\bullet$  $\sqrt{2}$  $01:44$ П ...  $\mathbb{C}$ **カメラ** 実物投影機(Aver)を選択 その他の操作 ※実物投影機にもマイクは内蔵されていますが、接続したマイクを使用します **参加者全員のマイクをオフにする**  $(3) \frac{1}{2} \frac{1}{2}$ メニューの「参加者」をクリックし、現在この会議に 参加中の「Mute all」をクリックする 映像・声を各教室へ流す ユーザー  $\checkmark$   $\downarrow$  $\times$ දීරි 他のユーザーを招待  $\odot$ 現在この会議に参加中 (3) Mute all 参加者の表示 真橋 明子 設定が終わったら閉じる**5.発言者(開催者)の画面を大きく映す** ユーザー  $\times$ ①メニューバーの「参加者を表示」 | 8 | をクリックする 他のユーザーを招待 ල 「ユーザー」から「開催者」にマウスを乗せて、表示された 参加者をミュート 版在この会議に参加中 (4) Mute all (その他のオプション)をクリック し 「ピン留めする」 を ピソ留めする 朋子  $\mathcal{A}$ クリックする 開催者  $\frac{9}{5}$ 出席者にする ◎ 開催者 **A** 小松 純子 参加者の表示 他の画面を大きく映すときには  $\infty$  $\ddotsc$ ドンを外す 今のピン留めを外してからピン留めする 出席者に

## **6.集会を終了する**

① 集会(会議)終了する

メニューバーの「切断」をクリックする

01:00:28  $\mathbb{Z}$  $\mathscr{L}$  $\boxed{1}$  $\cdots$ 心 匂 දීරි 切 断 ※会議終了後、サインアウトし、Teams を閉じてください。

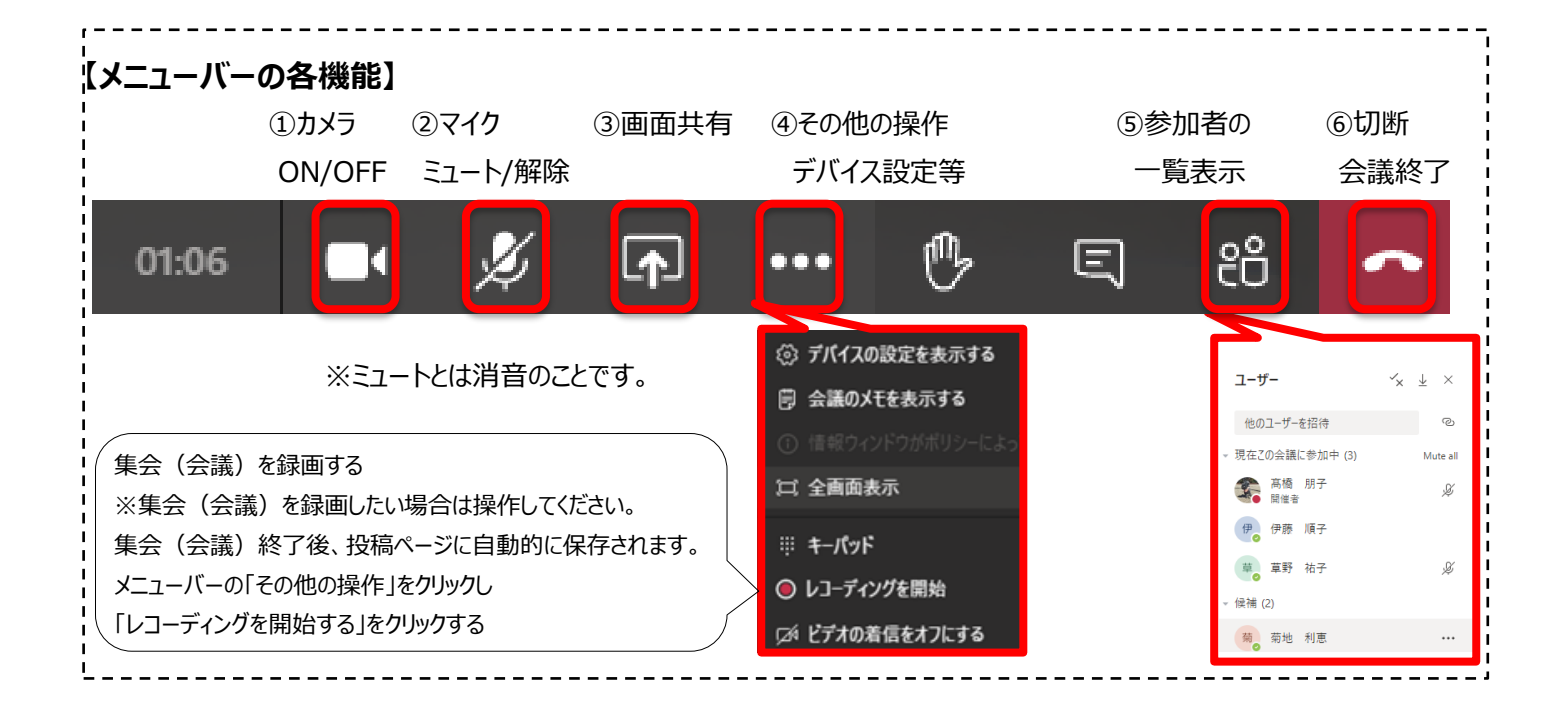